## Consultation de l'appréciation et avis du chef d'établissement.

## **1 Accédez à la page IProf Reims pour vous identifier.**

Cliquez sur le lien suivant :

**[https://extranet.ac-reims.fr/login/ct\\_logon\\_mixte.jsp?CT\\_ORIG\\_URL=http%3A%2F%2Fextranet.ac](https://extranet.ac-reims.fr/login/ct_logon_mixte.jsp?CT_ORIG_URL=http%3A%2F%2Fextranet.ac-reims.fr%3A80%2Fiprof%2Fservletiprofe)[reims.fr%3A80%2Fiprof%2Fservletiprofe](https://extranet.ac-reims.fr/login/ct_logon_mixte.jsp?CT_ORIG_URL=http%3A%2F%2Fextranet.ac-reims.fr%3A80%2Fiprof%2Fservletiprofe)**

Suivez la procédure ci-dessous.

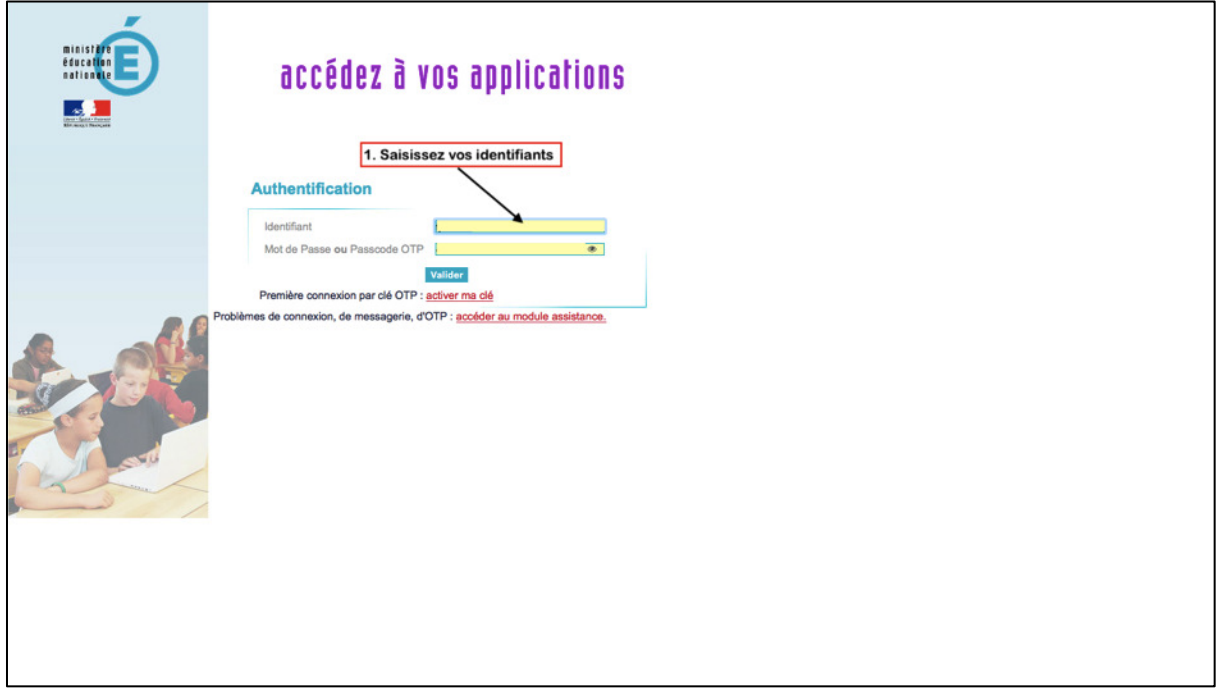

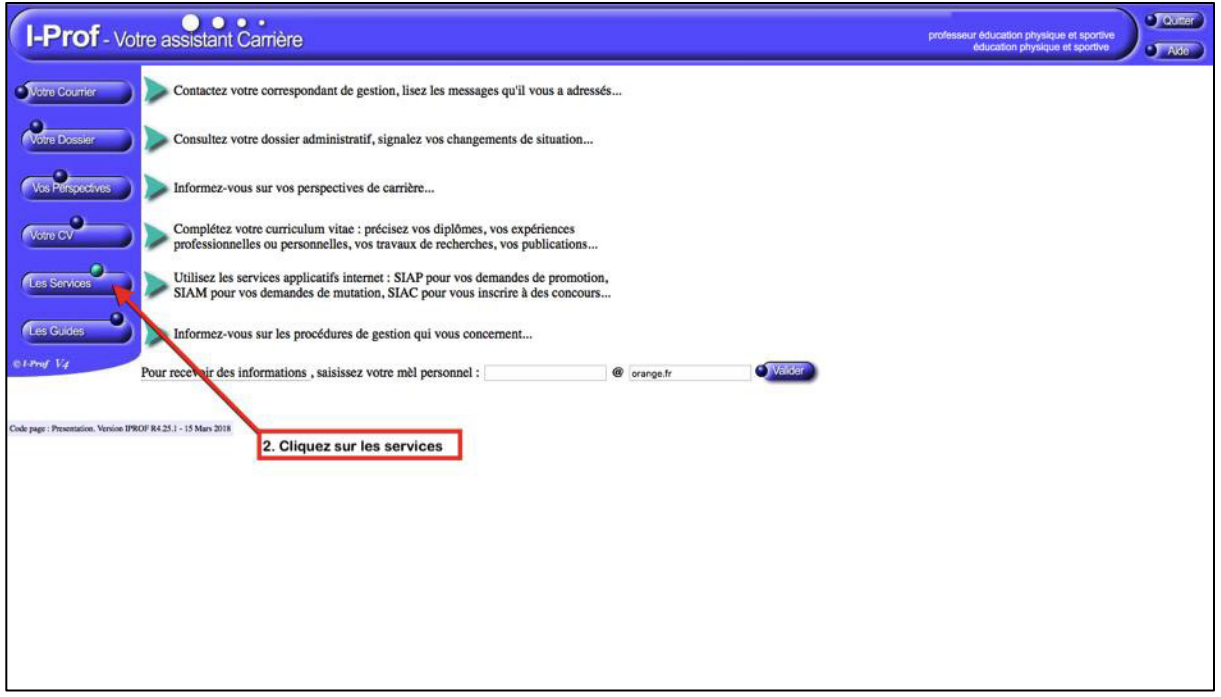

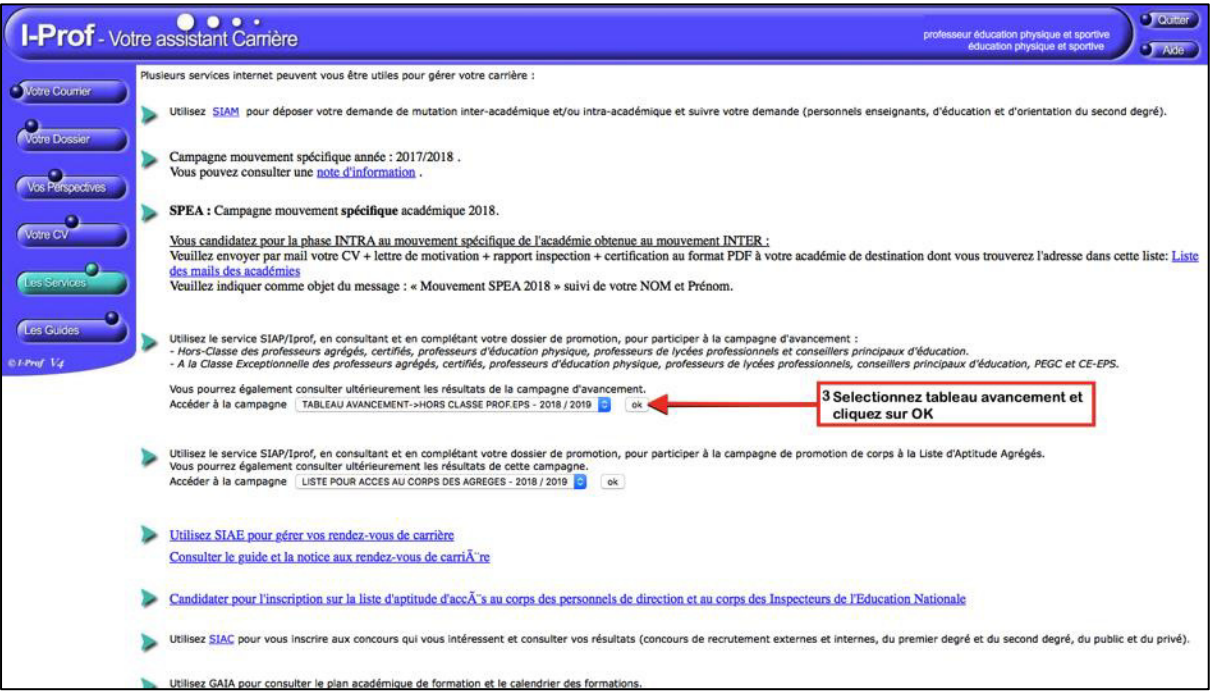

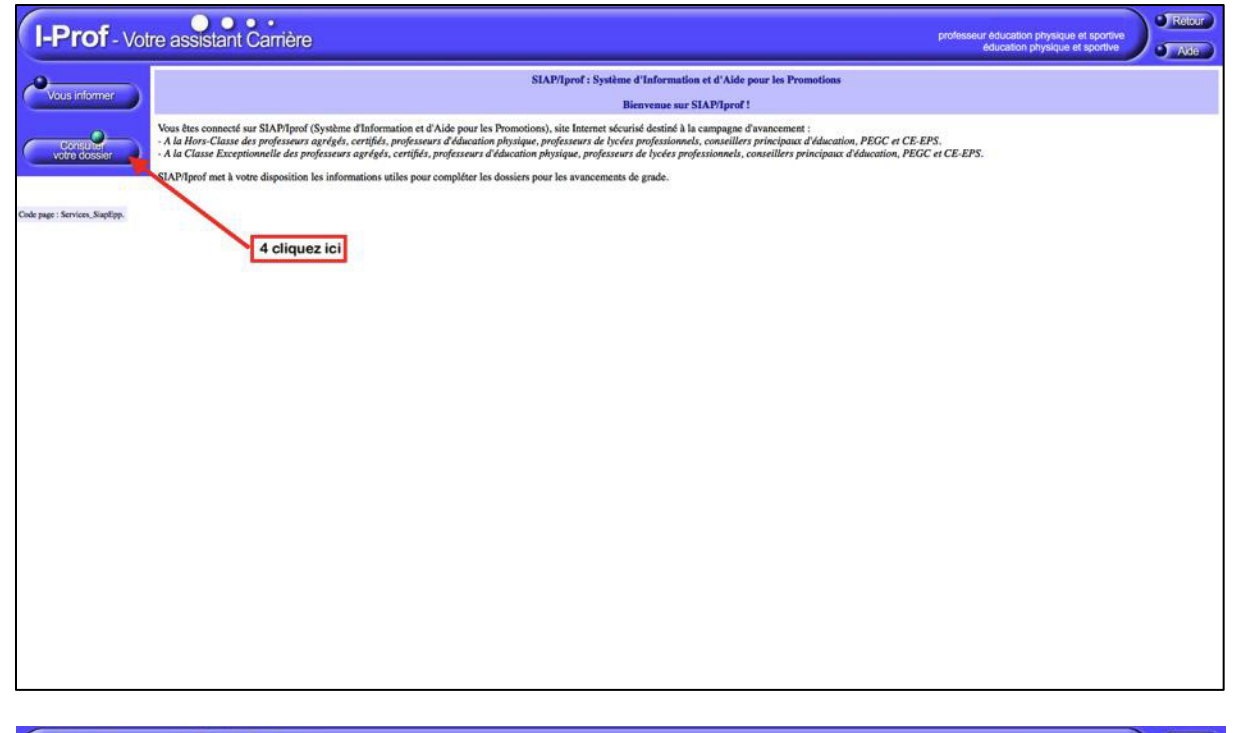

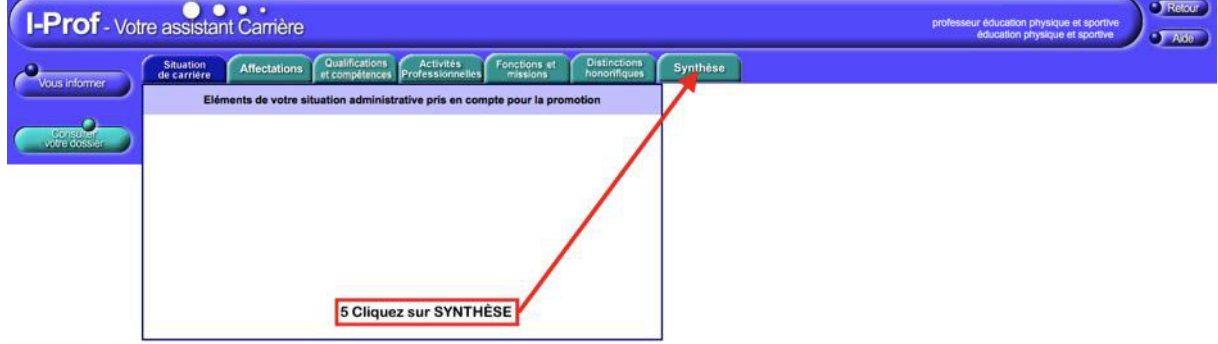

Code page : Services, SiapEpp, ConsultezDossier, SituationCarriere.